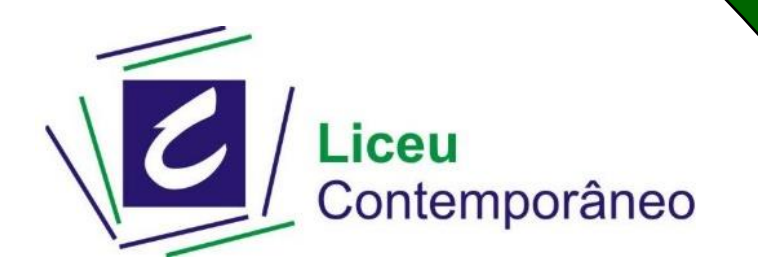

## **Ensino Fundamental**

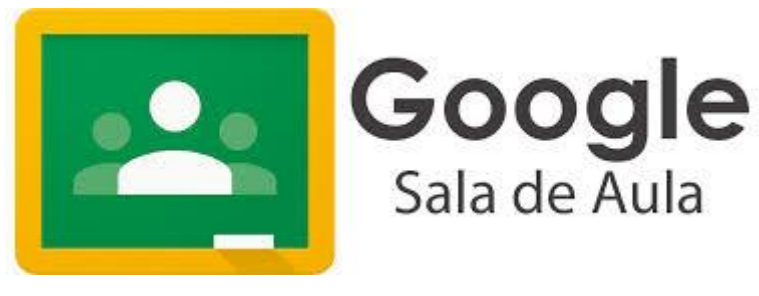

• O link para as aulas remotas será postado no GSA (Google Sala de Aula)

Sala de Aula

• Utilizaremos o ZOOM (aplicativo de videochamadas) para as aulas remotas. Acesse o tutorial em nosso site ou pelo link abaixo:

[http://www.liceucontemporaneo.com.br/como](http://www.liceucontemporaneo.com.br/como%20-instalar-o-zoom-e-como-trocar-o-idioma-paraportugues/)  [instalar-o-zoom-e-como-trocar-o-idioma](http://www.liceucontemporaneo.com.br/como%20-instalar-o-zoom-e-como-trocar-o-idioma-paraportugues/)[paraportugues/](http://www.liceucontemporaneo.com.br/como%20-instalar-o-zoom-e-como-trocar-o-idioma-paraportugues/)

• Para saber mais sobre o funcionamento do GSA (Google Sala de Aula) acesse e assista os tutoriais no site do Liceu.

## **CÓDIGOS DE ACESSO**

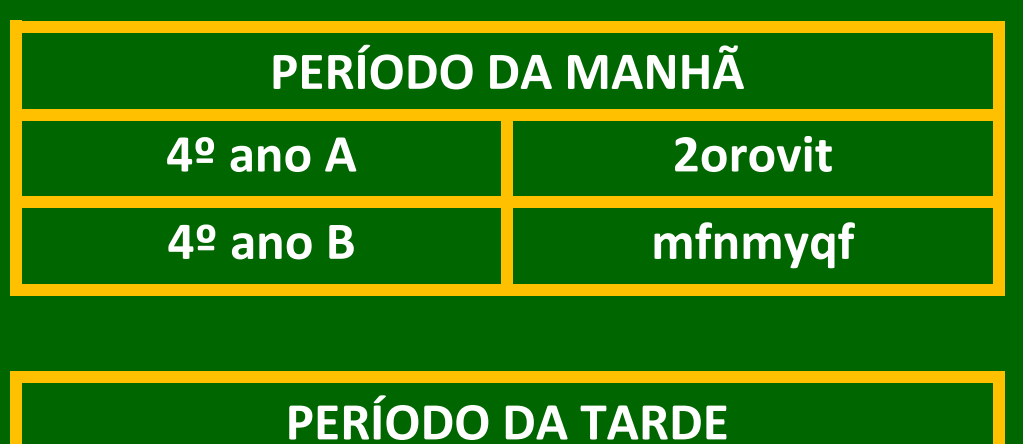

**4º ano C cijkhzt**